## **Menus**

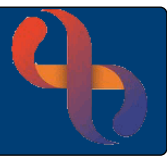

## **Contents**

Setting Up Favourite Options [.......................................................................................................1](#page-0-0)

Rio offers all menus via the  $\equiv$  MENU button located on the blue banner bar. Continually used options from the menus can be set up in the Favourites – thus making use of Rio more efficient.

## <span id="page-0-0"></span>**Setting Up Favourite Options**

- $\equiv$  MENU **Click**
- Three columns will display.

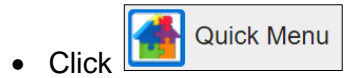

In the second column you can select each of the options you want to add to your favourites

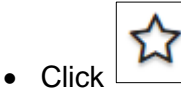

The icon turns black.

**My Favourites** Click **in** the first column.

All options you selected now display in the second column.

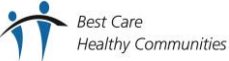